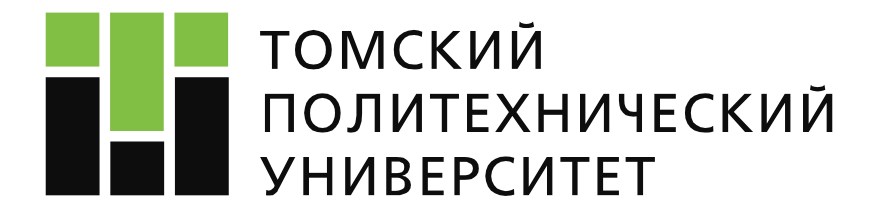

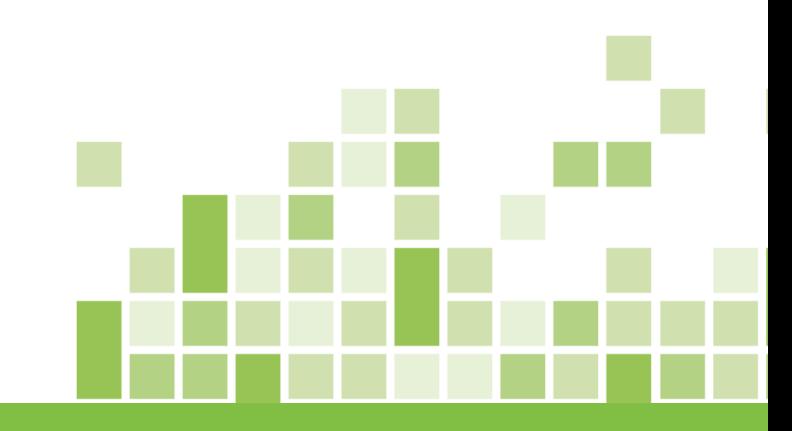

## МАТЕМАТИЧЕСКОЕ МОДЕЛИРОВАНИЕ ФИЗИЧЕСКИХ ПРОЦЕССОВ ЛЕКЦИЯ №4

**«Методы восстановления эмпирических зависимостей»**

**Отделение ядерно-топливного цикла**

Лектор: Зав. каф. - руководитель ОЯТЦ ИЯТШ Горюнов А.Г.

2020

# **План лекции**

- 4.1 Интерполяция, экстраполяция.
- 4.2 Интерполяционный полином Лагранжа.
- 4.3 Интерполяционные полиномы Ньютона.
- 4.4 Интерполяция сплайнами.
- 4.5 Аппроксимация. Метод наименьших квадратов.
- 4.6 Математическая обработка данных в Matlab.

Информация по курсу:

<https://portal.tpu.ru/SHARED/a/ALEX1479/study/Matmod/Tab>

# 4.1 Интерполяция, экстраполяция 4.1.1 Интерполяция

3

Интерполяция - способ нахождения промежуточных значений величины по имеющемуся дискретному набору известных значений.

Пусть в ходе эксперимента при изменении входной величины х  $(x_0, x_1, x_2, ..., x_n)$ получены значения функции  $y = f(x)$  в виде табличных значений  $(y_0, y_1, y_2, ..., y_n)$ .

 $X_{n-1}$  $X_1$  $X<sub>2</sub>$  $X_0$  $X_{n}$  $y_0$  $V<sub>1</sub>$  $y<sub>2</sub>$  $y_{n-1}$  $\cdots$ 

Таблица 4.1. Вид таблицы экспериментальных данных

у  $\mathcal{Y}_1$  $y_{0}$  $\mathbf{x}$  $x_0$   $x_1$  $x_n$ 

Нахождение приближенной функции называется интерполяцией, а точки  $x_0$ ,  $x_1$ ,  $x_2$ , ...,  $x_n$  – узлами интерполяции.

Графически задача интерполирования заключается в том, чтобы построить интерполирующую функцию, которая бы проходила через такую **BCE V3ЛЫ** интерполирования

#### 4.1.2 Каноническая интерполяция

Вид канонического полинома степени п

$$
P_n(x) = a_0 + a_1 \cdot x + a_2 \cdot x^2 + \dots + a_{n-1} \cdot x^{n-1} + a_n \cdot x^n \tag{4.1}
$$

Выбор многочлена степени *п* основан на том факте, что через *n*+1 точку проходит единственная кривая степени п. Используя значения из таблицы 4.1 в выражении (4.1), получим систему линейных алгебраических уравнений (4.2)

$$
\begin{cases}\na_0 + a_1 \cdot x_0 + a_2 \cdot x_0^2 + \dots + a_{n-1} \cdot x_0^{n-1} + a_n \cdot x_0^n = y_0 \\
a_0 + a_1 \cdot x_1 + a_2 \cdot x_1^2 + \dots + a_{n-1} \cdot x_1^{n-1} + a_n \cdot x_1^n = y_1 \\
a_0 + a_1 \cdot x_2 + a_2 \cdot x_2^2 + \dots + a_{n-1} \cdot x_2^{n-1} + a_n \cdot x_2^n = y_2\n\end{cases} \tag{4.2}
$$
\n
$$
\begin{cases}\na_0 + a_1 \cdot x_n + a_2 \cdot x_n^2 + \dots + a_{n-1} \cdot x_n^{n-1} + a_n \cdot x_n^n = y_n\n\end{cases}
$$

Решая систему линейных алгебраических уравнений (4.2), можно найти коэффициенты интерполяционного полинома  $a_0$ ,  $a_1$ ,  $a_2$ , ...,  $a_n$ .

 $\overline{\mathbf{A}}$ 

#### **4.1.3 Экстраполяция**

В математике **экстраполяция** – это индуктивное нахождение по ряду данных значений функции других её значений, находящихся вне этого ряда. Приближённое определение значений функции *f*(*x*) в точках *х,* лежащих вне отрезка [*x0 , x<sup>n</sup>* ]*,* по её значениям внутри этого отрезка*.*

**Экстраполяция** – распространение результатов, полученных из наблюдений над одной частью некоторого явления, на другую его часть. **Экстраполяция функции** – продолжение функции за пределы её области определения, при котором продолженная функция (как правило, аналитическая) принадлежит заданному классу функций.

Экстраполяция функций обычно происходит с помощью формул, в которых используется информация о поведении функции в некотором конечном наборе точек (в узлах экстраполяции), принадлежащих её области определения.

# 4.2 Интерполяционный полином Лагранжа

Интерполяционный полином Лагранжа имеет вид:

$$
P_n(x) = \sum_{i=0}^{n} x_i \cdot L_n(x),
$$
 (4.3)

где  $L_n(x)$  – множитель Лагранжа, определяемый выражением:

$$
L_n(x) = \frac{(x - x_0) \cdot ... \cdot (x - x_{i-1})(x - x_{i+1}) \cdot ... \cdot (x - x_n)}{(x_i - x_0) \cdot ... \cdot (x_i - x_{i-1})(x_i - x_{i+1}) \cdot ... \cdot (x_i - x_n)} = \prod_{\substack{k=0 \ k \neq i}}^n \frac{(x - x_k)}{(x_i - x_k)}
$$
(4.4)

В свернутом виде:

$$
P_n(x) = \sum_{i=0}^n y_i \left( \prod_{\substack{k=0 \ k \neq i}}^n \frac{x - x_k}{x_i - x_k} \right)
$$
(4.5)

В развернутом виде полином Лагранжа:

$$
P_n(x) = y_0 \frac{(x - x_1)(x - x_2) \cdot ... \cdot (x - x_n)}{(x_0 - x_1)(x_0 - x_2) \cdot ... \cdot (x_0 - x_n)} + y_1 \frac{(x - x_0)(x - x_2) \cdot ... \cdot (x - x_n)}{(x_1 - x_0)(x_1 - x_2) \cdot ... \cdot (x_1 - x_n)} + ... + y_n \frac{(x - x_0)(x - x_2) \cdot ... \cdot (x - x_n)}{(x_n - x_0)(x_n - x_1)(x_n - x_2) \cdot ... \cdot (x_n - x_{n-1})}
$$
\n(4.6)

# **4.3 Интерполяционные полиномы Ньютона**

Если узлы интерполяции равноотстоящие по величине, так что выполняется условие:

$$
x_{i+1} - x = h = \text{const},\tag{4.7}
$$

где  $h$  – шаг интерполяции, т.е.  $x_i = x_0 + n \cdot h$ , то интерполяционный многочлен можно записать в форме, предложенной Ньютоном.

Интерполяционные полиномы Ньютона как правило используют, если точки интерполирования находится в начале таблицы – **первая интерполяционная формула** Ньютона или в конце таблицы – **вторая формула**.

#### 4.3.1 Первая интерполяционная формула Ньютона

Интерполирующий полином:

$$
P_n(x) = a_0 + a_1(x - x_0) + a_2(x - x_0)(x - x_1) + ... + a_n(x - x_0) \cdot ... \cdot (x - x_{n-1})
$$
 (4.8)

Коэффициенты  $a_0$ ,  $a_1$ ,...,  $a_n$  находятся из условия  $P_n(x_i) = y_i$ . Определим  $a_0$ , полагая  $x = x_0$ ,

$$
a_0 = P_n(x_0) = y_0 \tag{4.9}
$$

9

Далее подставляя значения  $x = x_1$ , получим:

$$
P_n(x_1) = y_1 = y_0 + a_1(x_1 - x_0),
$$
  
\n
$$
a_1 = \frac{y_1 - y_0}{x_1 - x_0} = \frac{\Delta y_0}{h}.
$$
\n(4.10)

Для определения  $a_2$ , полагая  $x = x_2$ , получим

$$
P_n(x_2) = y_2 = y_0 + \frac{\Delta y_0}{h}(x_2 - x_0) + a_2(x_2 - x_0)(x_2 - x_1) = y_0 + 2\Delta y_0 + a_2 \cdot 2 \cdot h^2,
$$

$$
a_2 = \frac{y_2 - y_0 - 2\Delta y_0}{2h^2} = \frac{y_2 - y_0 - 2y_1 + 2y_0}{2h^2} = \frac{y_2 - 2y_1 + y_0}{2h^2} = \frac{(y_2 - y_1) - (y_1 - y_0)}{2h^2} = \frac{\Delta y_1 - \Delta y_0}{2h^2} = \frac{\Delta^2 y_0}{2h^2}
$$
\n(4.11)

#### 10 4.3.1 Первая интерполяционная формула Ньютона

Общая формула для нахождения всех коэффициентов имеет вид

$$
a_{i} = \frac{\Delta^{i} y_{0}}{i!h^{i}},
$$
  
\n
$$
\Delta^{i} y_{0} = \Delta^{i-1} y_{1} - \Delta^{i-1} y_{0},
$$
  
\n
$$
\Delta^{i} y_{1} = \Delta^{i-1} y_{2} - \Delta^{i-1} y_{1}
$$
\n(4.12)

где *i*=1...*n*.

$$
\Delta^2 y_0 = \Delta y_1 - \Delta y_0,
$$
  
\n
$$
\Delta^2 y_1 = \Delta y_2 - \Delta y_1,
$$
  
\n
$$
\Delta y_0 = y_1 - y_0,
$$
  
\n
$$
\Delta y_1 = y_2 - y_1.
$$

В результате (4.8) примет вид:

$$
P_n(x) = y_0 + \frac{\Delta y_0}{1! \cdot h} (x - x_0) + \frac{\Delta^2 y_0}{2! \cdot h^2} (x - x_0) (x - x_1) + ...
$$
  
+ 
$$
\frac{\Delta^n y_0}{n! \cdot h^n} (x - x_0) (x - x_1) \cdot ... \cdot (x - x_{n-1}).
$$
 (4.13)

#### $11$ 4.3.2 Вторая интерполяционная формула Ньютона

Для нахождения значений функции в конце интервала интерполирования интерполяционный полином Ньютона запишется в виде:

$$
P_n(x) = a_0 + a_1(x - x_n) + a_2(x - x_n)(x - x_{n-1}) + ... + a_n(x - x_n)(x - x_{n-1}) \cdot ... \cdot (x - x_1). \tag{4.14}
$$

Коэффициенты  $a_0$ ,  $a_1$ , ...,  $a_n$  находятся из условия  $P_n(x_i) = y_i$ . Подставляя в (4.14)  $x = x_n$ , получаем:

$$
P_n(x_n) = y_n = a_0.
$$
 (4.15)

Можно записать для  $x = x_{n-1}$ :

$$
P_n(x_{n-1}) = y_{n-1} = y_n + a_1(x_{n-1} - x_n),
$$
  
\n
$$
a_1 = \frac{y_n - y_{n-1}}{h} = \frac{\Delta y_{n-1}}{h}.
$$
\n(4.16)

Для  $x = x_{n-2}$ :

$$
P_{n}(x_{n-2}) = y_{n-2} = y_{n} + \frac{\Delta y_{n-1}}{h}(x_{n-2} - x_{n}) + a_{2}(x_{n-2} - x_{n})(x_{n-2} - x_{n-1}) =
$$
  
=  $y_{n} + \frac{\Delta y_{n-1}}{h}(-2h) + a_{2}2h^{2} = y_{n} - 2\Delta y_{n-1} + a_{2}2h^{2},$   

$$
a_{2} = \frac{\Delta^{2} y_{n-2}}{2!h^{2}}.
$$
 (4.17)

#### $12<sup>°</sup>$ 4.3.2 Вторая интерполяционная формула Ньютона

Выражение для нахождения всех коэффициентов:

$$
a_i = \frac{\Delta^i y_{n-i}}{i! h^i}.
$$
\n(4.18)

Подставив выражения для определения коэффициентов  $a_i$  в (4.14), получаем вторую интерполяционную формулу Ньютона:

$$
P_n(x) = y_n + \frac{\Delta y_{n-1}}{h} (x - x_n) + \frac{\Delta^2 y_{n-2}}{2!h^2} (x - x_n)(x - x_{n-1}) +
$$
  
+ 
$$
\frac{\Delta^3 y_{n-3}}{3!h^3} (x - x_n)(x - x_{n-1})(x - x_{n-2}) + ...
$$
  
+ 
$$
\frac{\Delta^n y_0}{n!h^n} (x - x_n)(x - x_{n-1}) \cdot ... \cdot (x - x_1).
$$
 (4.19)

# 4.4 Интерполяция сплайнами

Пусть отрезок [a, b] разбит точками  $a = x_0 < x_1 < ... < x_n = b$  на n частичных отрезков  $[x_{i-1}, x_i]$ .

**Сплайном степени** *m* называется функция  $S_m(x)$  обладающая следующими свойствами:

1) Функция  $S_m(x)$  непрерывна на отрезке [a, b] вместе со всеми своими производными  $S_m^{(1)}(x)$ ,  $S_m^{(2)}(x)$ , ...,  $S_m^{(p)}(x)$  до некоторого порядка  $p$ ;

2) На каждом частичном отрезке  $[x_{i-1}, x_i]$  функция  $S_m(x)$  совпадает с некоторым алгебраическим многочленом  $P_{m,i}(x)$  степени *m*.

Разность *m* - *р* между степенью сплайна и наивысшим порядком непрерывной на отрезке [а, b] производной называется дефектом сплайна.

#### 4.4.1 Кубические сплайны

Наибольшее распространение на практике получили сплайны  $S_3(x)$  3-й степени (кубические сплайны) с дефектом 1 или 2. Такие сплайны на каждом из частичных отрезков [x<sub>i-1</sub>, x<sub>i</sub>] совпадают с кубическим многочленом:

$$
S_3(x) = P_{3,i}(x) = a_i + b_i(x - x_{i-1}) + c_i(x - x_{i-1})^2 + d_i(x - x_{i-1})^3
$$
\n(4.20)

и имеют на отрезке [a, b] по крайней мере одну непрерывную производную  $S_{3}^{'}(x)$ .

Пусть функция  $y = f(x)$  задана таблицей своих значений (таблица 1). Сплайн  $S_m(x)$  называется интерполяционным, если  $S_m(x_i) = y_i$  для всех  $i = 0,1, ..., n$ . Значение  $s_i = S_m(x_i)$  называется **наклоном сплайна** в точке  $x_i$ . На отрезке [ $x_i$ .  $x_i$ ] интерполяционный кубический сплайн однозначно определяется заданием значений  $y_{i-1}$ ,  $y_i$ ,  $s_{i-1}$ ,  $s_i$  и справедлива следующая формула:

$$
S_{3}(x) = P_{3,i}(x) = \frac{(x - x_{i})^{2} (2(x - x_{i-1}) + h_{i})}{h_{i}^{3}} y_{i-1} + \frac{(x - x_{i-1})^{2} (2(x_{i} - x) + h_{i})}{h_{i}^{3}} y_{i} + \frac{(x - x_{i})^{2} (x - x_{i-1})}{h_{i}^{2}} s_{i-1} + \frac{(x - x_{i-1})^{2} (x - x_{i})}{h_{i}^{2}} s_{i}.
$$
\n(4.21)

где  $h_i = x_i - x_{i-1}$ .

#### 4.4.1 Кубические сплайны

$$
S_{3}(x) = P_{3,i}(x) = \frac{(x - x_{i})^{2} (2(x - x_{i-1}) + h_{i})}{h_{i}^{3}} y_{i-1} + \frac{(x - x_{i-1})^{2} (2(x_{i} - x) + h_{i})}{h_{i}^{3}} y_{i} + \frac{(x - x_{i})^{2} (x - x_{i-1})}{h_{i}^{2}} s_{i}.
$$
\n(4.21)

где  $h_i = x_i - x_{i-1}$ .

Если в точках  $x_i$  известны значения производной  $y'_i = f'(x_i)$ , то естественно положить  $s_i = y_i$  для всех  $i = 0, 1, ..., n$ .

Тогда на каждом частичном отрезке  $[x_{i-1}, x_i]$  в соответствии с формулой (4.21) сплайн однозначно определяется значениями  $y_{i-1}$ ,  $y_i$ ,  $y'_{i-1}$ ,  $y'_i$  (из-за этого его называют локальным сплайном).

#### 4.4.2 Глобальные способы построения сплайнов

Для того чтобы сплайн  $S_3(x)$  имел непрерывную на отрезке [a, b] 2-ю производную  $S_3(x)$ , необходимо выбирать наклоны  $s_i$  так, чтобы в точках  $x_i$ «стыка» многочленов  $P_{3,i}$  и  $P_{3,i+1}$  совпадали значения их 2-х производных:

$$
P_{3,i}^{'}(x_i) = P_{3,i+1}^{'}(x_i), \quad i = 1, 2, ..., n-1.
$$
 (4.22)

Используя выражение (4.21) и равенство (4.22) можно получить следующую систему уравнений относительно коэффициентов  $s_i$ :

$$
h_{i}^{-1}S_{i-1} + 2(h_{i}^{-1} + h_{i+1}^{-1})S_{i} + h_{i+1}^{-1}S_{i+1} = 3[h_{i}^{-2}(y_{i} - y_{i-1}) + h_{i+1}^{-2}(y_{i+1} - y_{i})],
$$
\n
$$
i = 1, 2, ..., n - 1.
$$
\n(4.23)

Система уравнений (4.23) не доопределена, так как число уравнений системы  $n-1$  меньше числа неизвестных  $n + 1$ . Выбор двух оставшихся уравнений обычно связывают с некоторыми дополнительными условиями, накладываемыми на сплайн в граничных точках *a*, *b* (граничными условиями).

#### $17$ 4.4.2 Глобальные способы построения сплайнов 1) Если в граничных точках известны значения 1-й производной  $f'(a)$  и  $f'(b)$ , то естественно положить:

$$
s_0 = f'(a), \ \ s_n = f'(b) \tag{4.24}
$$

Дополняя систему (4.23) уравнениями (4.24) получим систему уравнений с трёх диагональной матрицей. Полученный таким образом сплайн называется фундаментальным кубическим сплайном.

Если в граничных точках известны значения 2-й производной  $f''(a)$ ,  $f''(b)$ , то можно наложить на сплайн граничные условия  $S_3^{\prime}(a) = P_{3,1}^{\prime}(x_0) = f^{\prime}(a), S_3^{\prime}(b) = P_{3,1}^{\prime}(x_n) = f^{\prime}(b),$  что приводит к следующим уравнениям:

$$
-\frac{4s_0}{h_1} - \frac{2s_1}{h_1} + 6\frac{y_1 - y_0}{h_1^2} = f'(a),
$$
  
\n
$$
\frac{2s_{n-1}}{h_n} + \frac{4s_n}{h_n} - 6\frac{y_n - y_{n-1}}{h_n^2} = f'(b).
$$
\n(4.25)

Полагая в уравнениях (4.25)  $f''(a) = 0$ ,  $f''(b) = 0$  придем к системе уравнений, определяющих так называемый естественный кубический сплайн.

# **4.5 Аппроксимация. Метод наименьших** <sup>18</sup> **квадратов. 4.5.1 Понятие аппроксимации**

При интерполировании интерполирующая функция строго проходит через узловые точки таблицы вследствие того, что количество коэффициентов в интерполирующей функции равно количеству табличных значений.

**Аппроксимация** – метод приближения, при котором для нахождения дополнительных значений, отличных от табличных данных, приближенная функция проходит не через узлы интерполяции, а между ними

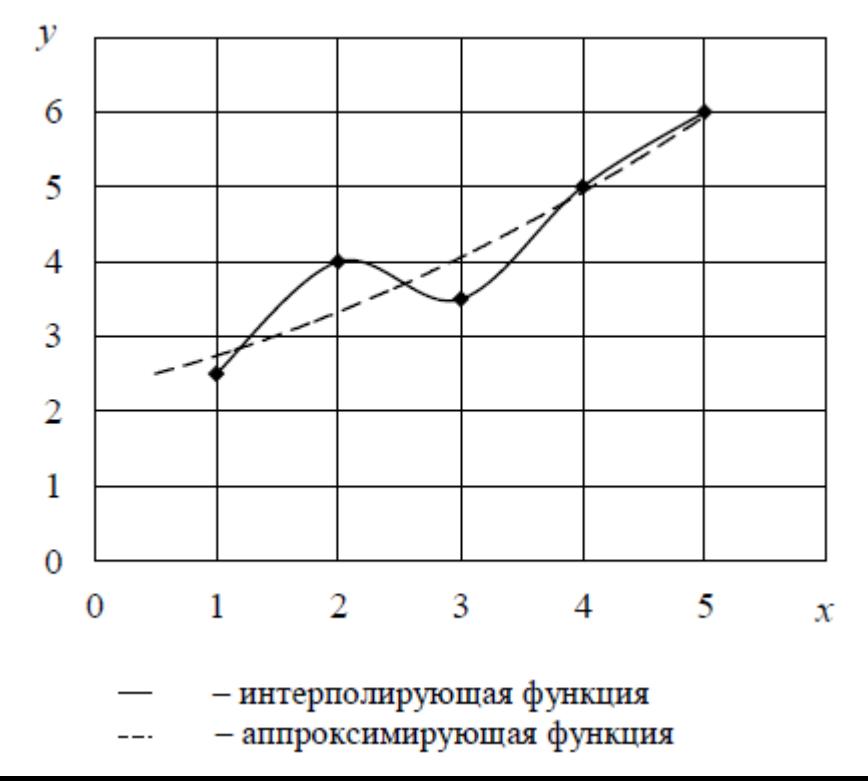

#### 4.5.1 Понятие аппроксимации

Если аналитическое выражение функции, описывающей закон изменение  $y_i$ (i=1, 2, ..., n) неизвестно или весьма сложно, то возникает задача найти такую эмпирическую формулу

$$
f = y(x) \tag{4.26}
$$

значения которой при  $x = x_i$  мало отличались бы от экспериментальных данных.

Геометрически задача построения функции  $f(x)$  по эмпирической формуле состоит в проведении усредненной кривой - кривой, проходящей через середину области значений.

#### 4.5.1 Понятие аппроксимации

Таблица 2. Экспериментальные данные

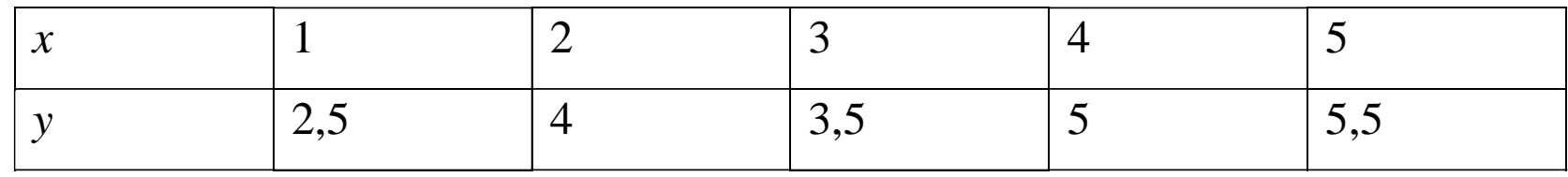

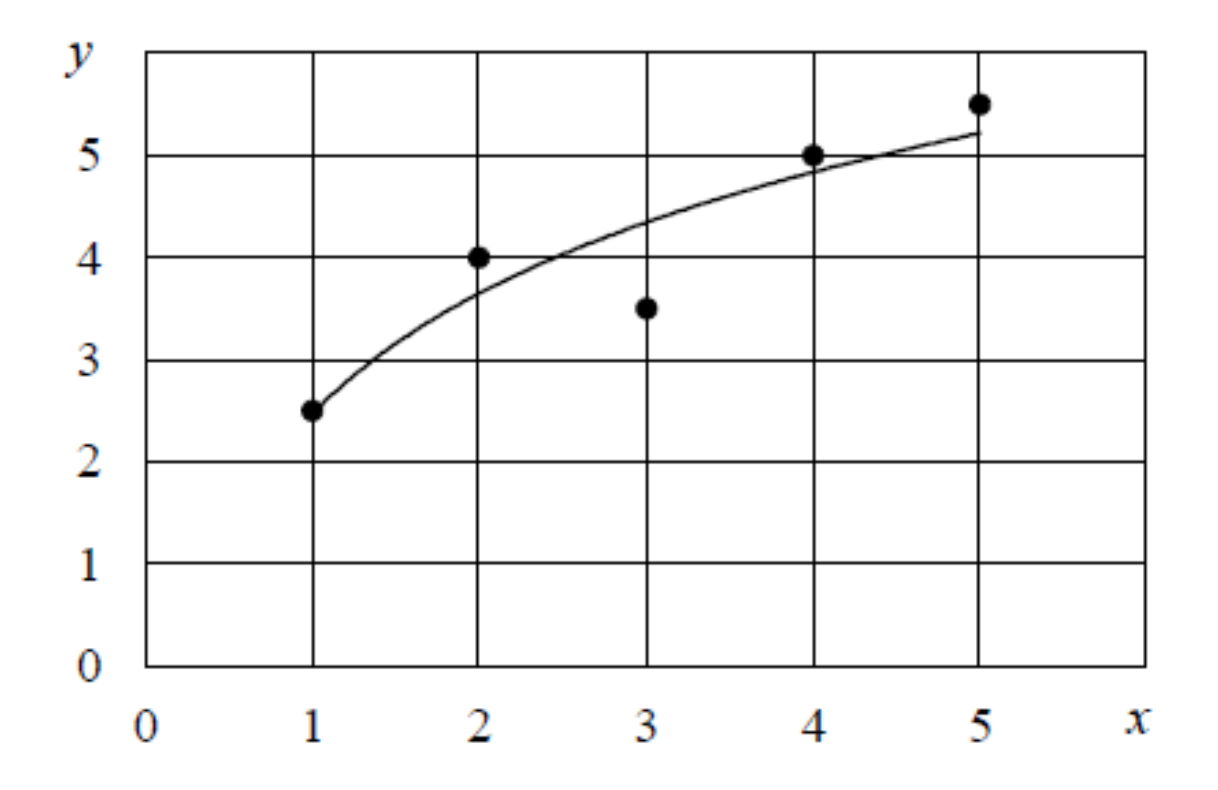

### 4.5.1 Понятие аппроксимации

Интерполяцией данные описываются более точно, чем при аппроксимации, но в ряде случаев обосновано применение аппроксимации:

- при значительном количестве табличных данных (интерполирующая функция становится громоздкой);
- интерполирующей функцией невозможно описать данные при повторении эксперимента в одних тех же начальных условиях (требуется статистическая обработка;
- для сглаживания погрешностей эксперимента.

## <sup>22</sup> **4.5.1 Понятие аппроксимации**

Данные *x<sup>i</sup>* и *y<sup>i</sup>* обычно содержат ошибки, поэтому интерполяционная формула повторяет эти ошибки. Из рисунка видно, что значения *y* постоянно и равномерно увеличивается при росте *x*, а разброс данных относительно аппроксимирующей функции можно объяснить погрешностью эксперимента.

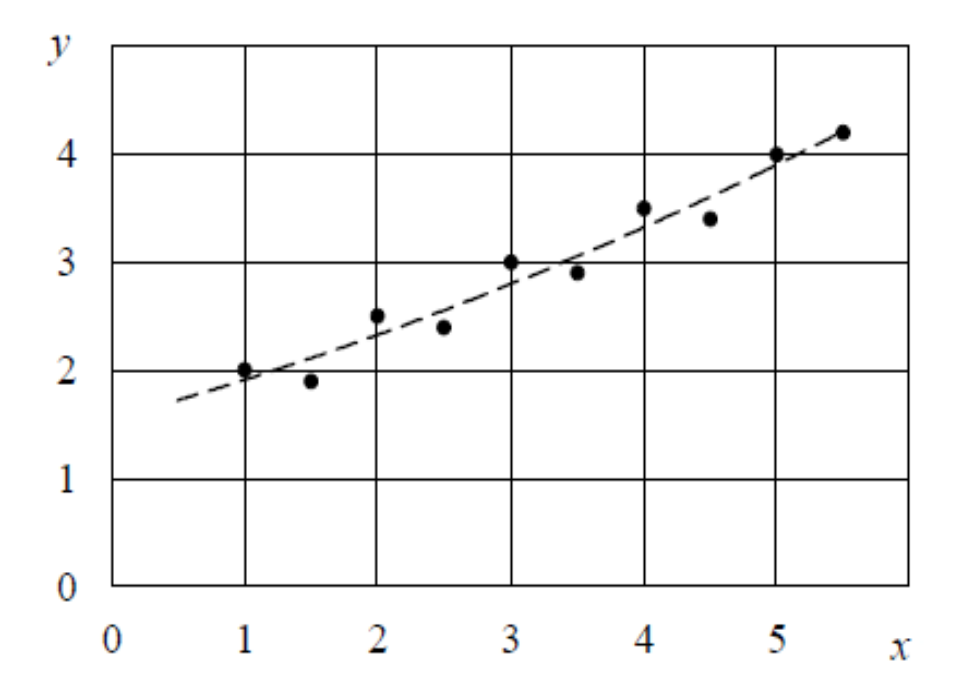

При построении аппроксимирующей зависимости определяют:

- аналитический характер эмпирической формулы. Предпочтение отдается простым формулам, обладающим хорошей точностью;
- наилучшие параметры эмпирической зависимости.

#### 4.5.2 Метод наименьших квадратов

Суть метода наименьших квадратов заключается в нахождении таких значений  $x_i$ , при которых сумма квадратов отклонений (ошибок)  $e_i = y_i - f_i(x)$  будет стремиться к минимуму:

$$
\sum_{i=1}^{n} e_i^2 = \sum_{i=1}^{n} (y_i - f(x_i))^2 \to \min
$$
 (4.26)

Так как каждое значение  $x_i$  в общем случае «сопровождается» соответствующим коэффициентом  $a_i$  ( $i = 0, 1, 2, ..., n$ ), то задача сводится к нахождению данных коэффициентов. Введем обозначение функции:

$$
F(a_0, a_1, ..., a_n) = \sum_{i=1}^{n} (y_i - f(x_i))^2
$$
 (4.27)

Тогда, на основе обращения в точке минимума функции F в нуль ее производных, для определения вышеупомянутых коэффициентов составляется нормальная система уравнений:

$$
\frac{dF}{da_0} = 0
$$
\n
$$
\frac{dF}{da_1} = 0
$$
\n
$$
\frac{dF}{da_n} = 0
$$
\n(4.28)

#### 4.5.1 Линейная аппроксимация методом наименьших 24 квадратов

В ряде случаев данные распределяются таким образом, что оказывается возможным описать их изменение линейной зависимостью (линейным уравнением).

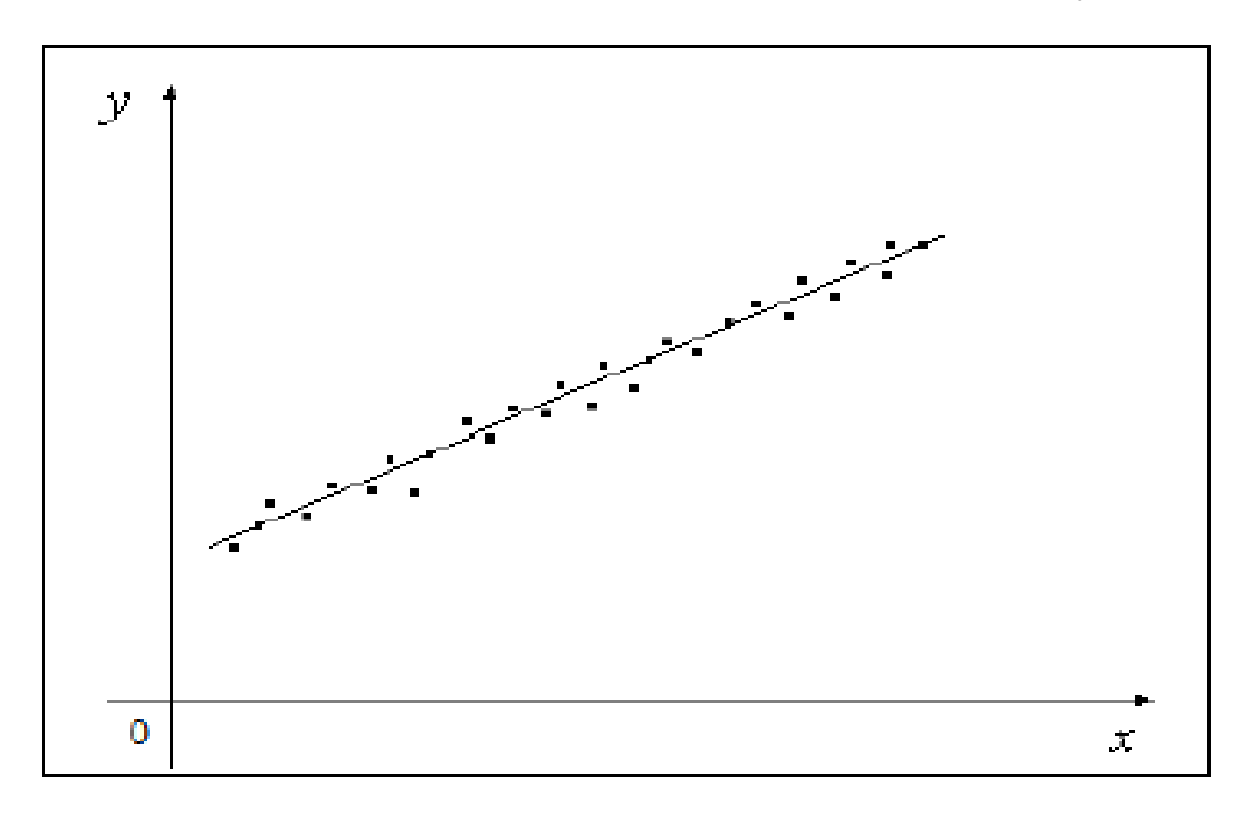

$$
P(x) = a \cdot x + b \tag{4.29}
$$

### **4.5.1 Линейная аппроксимация методом наименьших** 25 **квадратов**

Формулы для расчета коэффициентов *a* и *b* определяются по методу наименьших квадратов (4.26), подставив (4.29) в (4.27)

$$
F = \sum_{i=1}^{n} (y_i - a \cdot x_i - b)^2 \to \min
$$
 (4.30)

Для решения (4.30) составляется система из двух уравнений с двумя неизвестными

$$
\begin{cases}\n\frac{dF}{da} = 0\\
\frac{dF}{db} = 0\n\end{cases}
$$
\n(4.31)

Подставляя в (4.30) формулу (4.31), получаем

**Ная аппроксимация методом намменыших** 25  
\n**квадратов**  
\n37 a коэффициентов *a u b* определяются по методу намменьших  
\nдставив (4.29) в (4.27)  
\n
$$
F = \sum_{i=1}^{n} (y_i - a \cdot x_i - b)^2 \rightarrow \min
$$
\n38 a.s. 
$$
\int \frac{dF}{da} = 0
$$
\n390  
\n300  
\n311  
\n321  
\n332  
\n34  
\n35  
\n46  
\n47  
\n481  
\n49  
\n40  
\n41  
\n42  
\n432  
\n44  
\n45  
\n46  
\n47  
\n48  
\n49  
\n40  
\n41  
\n42  
\n43  
\n44  
\n45  
\n46  
\n47  
\n48  
\n49  
\n40  
\n41  
\n42  
\n43  
\n44  
\n45  
\n46  
\n47  
\n48  
\n49  
\n40  
\n41  
\n42  
\n43  
\n44  
\n45  
\n46  
\n47  
\n48  
\n49  
\n40  
\n41  
\n42  
\n43  
\n44  
\n45  
\n46  
\n47  
\n48  
\n49  
\n40  
\n41  
\n42  
\n43  
\n44  
\n45  
\n46  
\n47  
\n48  
\n49  
\n40  
\n41  
\n42  
\n43  
\n44  
\n45  
\n46  
\n47  
\n48  
\n49  
\n40  
\n41  
\n42  
\n43  
\n44  
\n45  
\n46  
\n47  
\n48  
\n49  
\n40  
\n41  
\n42  
\n43  
\n44  
\n45  
\n46  
\n47  
\n48  
\n49  
\n40  
\n41  
\n42  
\n43  
\n44  
\n45  
\n46  
\n47  
\n48  
\n49  
\n40  
\n41  
\n42  
\n43  
\n44  
\n45  
\n46  
\

#### 4.5.1 Линейная аппроксимация методом наименьших 26 квадратов

Выполнив группировку относительно коэффициентов получим:

$$
\begin{cases}\na\sum_{i=1}^{n} x_i^2 + b\sum_{i=1}^{n} x_i = \sum_{i=1}^{n} (x_i \cdot y_i) \\
a\sum_{i=1}^{n} x_i + n \cdot b\sum_{i=1}^{n} y_i\n\end{cases}
$$
\n(4.33)

Решая полученную систему (4.33) методом подстановки, получаем формулы для нахождения коэффициентов а и b:

$$
a = \frac{n \cdot \sum_{i=1}^{n} (x_i \cdot y_i) - \sum_{i=1}^{n} x_i \cdot \sum_{i=1}^{n} y_i}{n \cdot \sum_{i=1}^{n} x_i^2 - \left(\sum_{i=1}^{n} x_i\right)^2},
$$
\n
$$
b = \frac{\sum_{i=1}^{n} y_i \cdot \sum_{i=1}^{n} x_i^2 - \left(\sum_{i=1}^{n} x_i\right) \sum_{i=1}^{n} (x_i \cdot y_i)}{n \cdot \sum_{i=1}^{n} x_i^2 - \left(\sum_{i=1}^{n} x_i\right)^2}
$$
\n(4.34)

#### 4.5.2 Параболическая аппроксимация

$$
P_2(x) = a_0 + a_1 x + a_2 x^2 \tag{4.35}
$$

Коэффициенты  $a_i$  определятся по методу наименьших квадратов

$$
F = \sum_{i=1}^{n} \left( y_i - a_0 - a_1 x_i - a_2 x_i^2 \right)^2 \to \min
$$
 (4.36)

$$
\begin{cases}\n\frac{dF}{da_0} = -2 \sum_{i=1}^{n} \left( y_i - a_0 - a_1 x_i - a_2 x_i^2 \right) \cdot 1 = 0 \\
\frac{dF}{da_1} = -2 \sum_{i=1}^{n} \left( y_i - a_0 - a_1 x_i - a_2 x_i^2 \right) \cdot x_i = 0 \\
\frac{dF}{da_2} = -2 \sum_{i=1}^{n} \left( y_i - a_0 - a_1 x_i - a_2 x_i^2 \right) \cdot x_i^2 = 0\n\end{cases}
$$
\n(4.37)

#### 4.5.2 Параболическая аппроксимация

Выполняем группировку относительно коэффициентов:

$$
\begin{cases}\na_0 \cdot n + a_1 \cdot \sum_{i=1}^n x_i + a_2 \cdot \sum_{i=1}^n x_i^2 = \sum_{i=1}^n y_i \\
a_0 \cdot \sum_{i=1}^n x_i + a_1 \cdot \sum_{i=1}^n x_i^2 + a_2 \cdot \sum_{i=1}^n x_i^3 = \sum_{i=1}^n (x_i \cdot y_i) \\
a_0 \cdot \sum_{i=1}^n x_i^2 + a_1 \cdot \sum_{i=1}^n x_i^3 + a_2 \cdot \sum_{i=1}^n x_i^4 = \sum_{i=1}^n (x_i^2 \cdot y_i)\n\end{cases}
$$
\n(4.38)

Вводим обозначение:

$$
S_1 = \sum_{i=1}^n x_i; \quad S_2 = \sum_{i=1}^n x_i^2; \quad S_3 = \sum_{i=1}^n x_i^3; \quad S_4 = \sum_{i=1}^n x_i^4; \quad S_5 = \sum_{i=1}^n y_i; \quad S_6 = \sum_{i=1}^n (x_i \cdot y_i); \quad S_7 = \sum_{i=1}^n (x_i^2 \cdot y_i).
$$

Получаем систему уравнений для поиска коэффициентов  $a_0$ ,  $a_1$ ,  $a_2$ :

$$
\begin{cases}\na_0 \cdot n + a_1 \cdot S_1 + a_2 \cdot S_2 = S_5 \\
a_0 \cdot S_1 + a_1 \cdot S_2 + a_2 \cdot S_3 = S_6 \\
a_0 \cdot S_2 + a_1 \cdot S_3 + a_2 \cdot S_4 = S_7\n\end{cases}
$$
\n(4.39)

# 4.6 Математическая обработка данных в Matlab

### 4.6.1 Получение исходной таблицы данных для Лабораторной работы №1

 $y = 0.5 \cdot \sin(x) + 2 \cdot \text{rand}, \{x \text{ or } 0 \text{ go } 10, \text{ mar } 1\}$ 

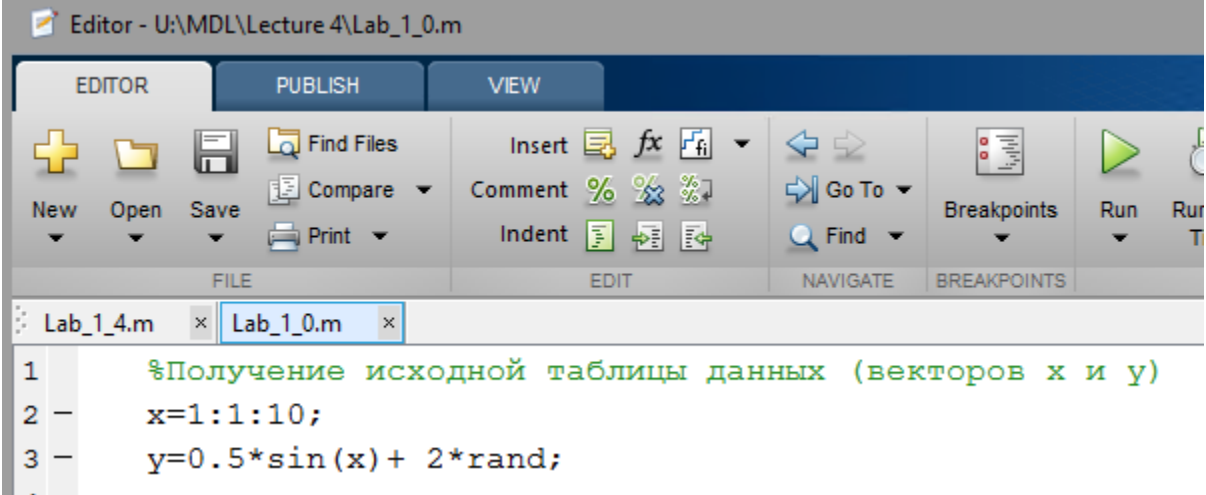

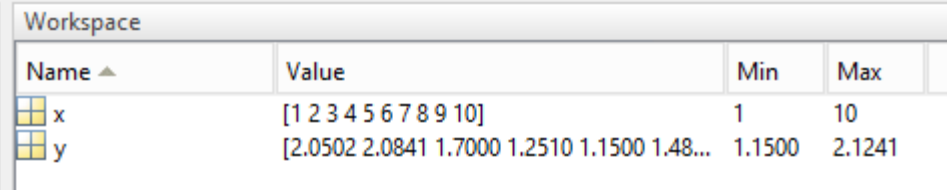

### <sup>30</sup> **4.6.1 Получение исходной таблицы данных для Лабораторной работы №1**

Сохраняем вектора x и y в области «Workspace» с помощью команды «Save as» (подводим указатель мышки к переменной в Workspace и нажимаем правую кнопку мышки, выбираем «Save as»). Сохраняем под именем x.mat и y.mat.

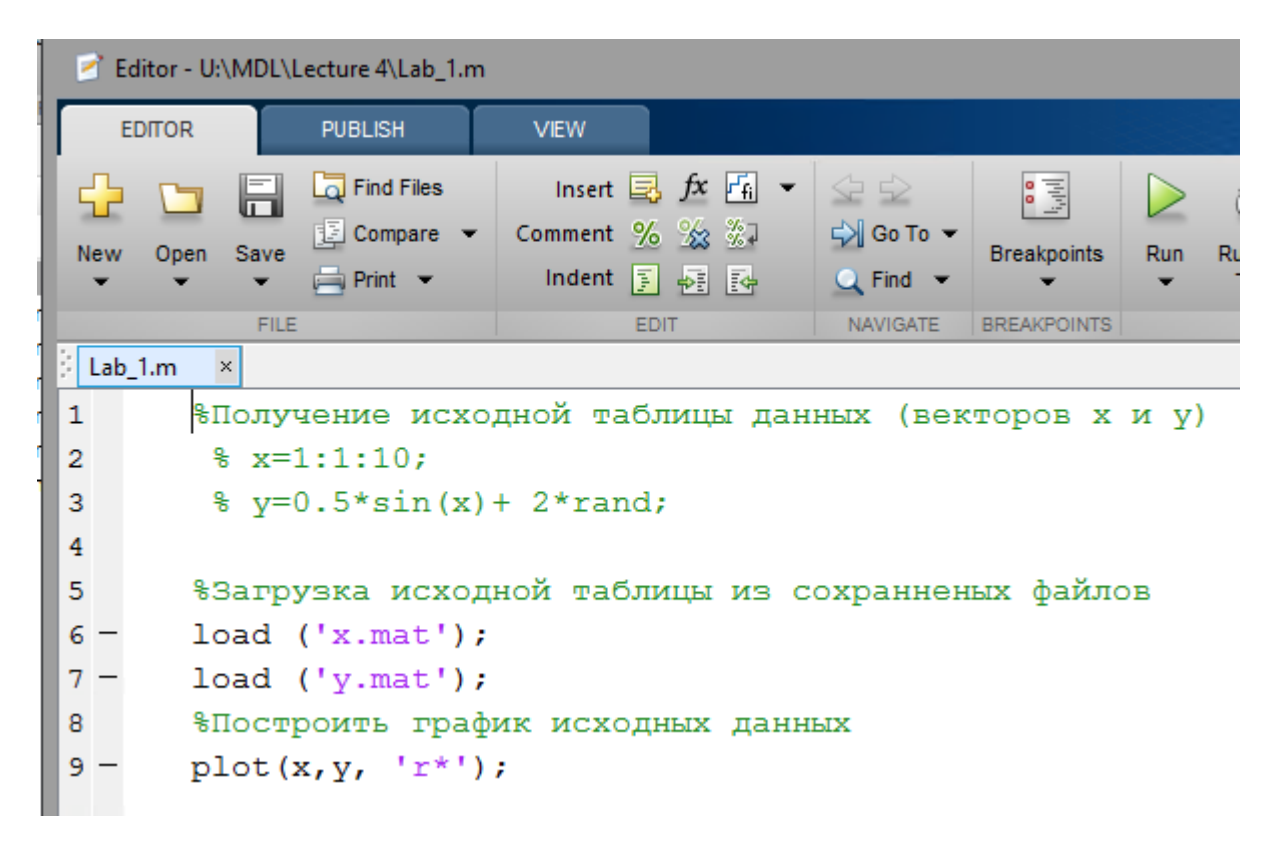

### <sup>31</sup> **4.6.2 Построить график исходных данных с помощью функции plot**

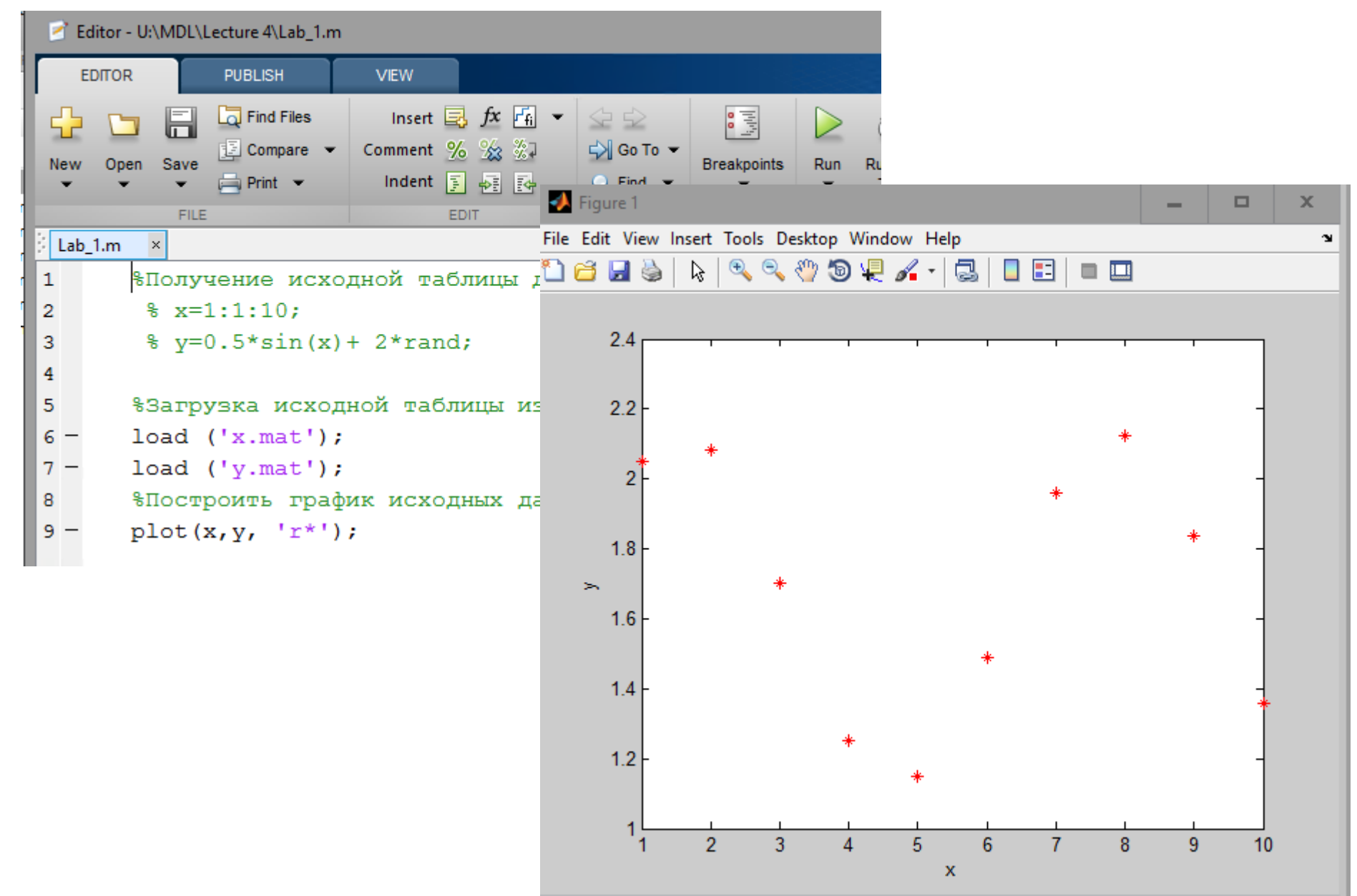

### **4.6** 32 **.3 Построить интерполяционный многочлен Лагранжа**

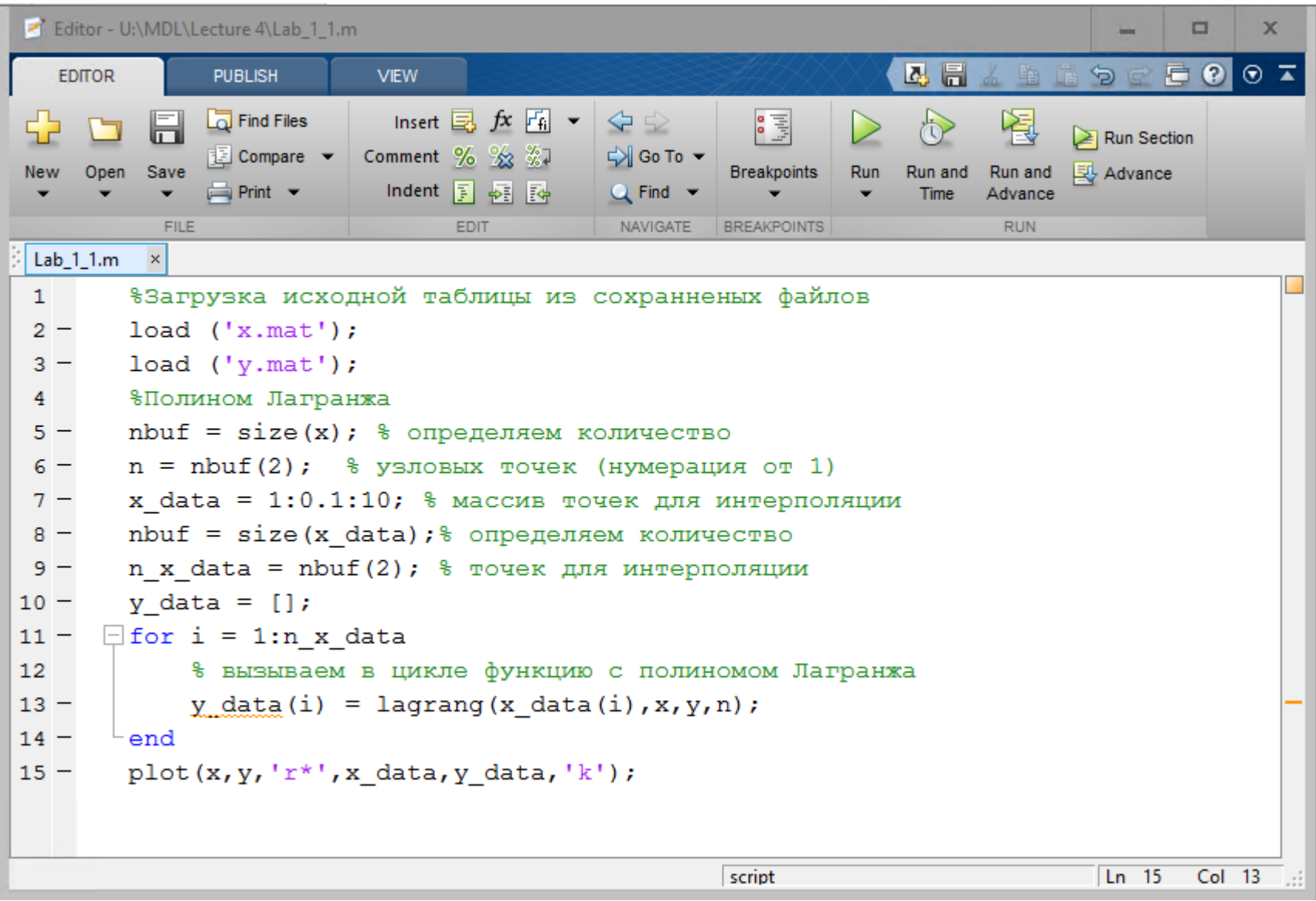

#### **4.6** 33 **.3 Построить интерполяционный многочлен Лагранжа**

```
Editor - U:\MDL\Lecture 4\lagrang.m
                                                                                       2日
                   PUBLISH
   EDITOR
                                   VIEW
                                                                                                   鱼
                                                                                              \sqrt{a}Insert \Box f \chi \Box \sim \Diamond \DiamondFind Files
                                                                         圖
⊕
                                                                                                 阁
            H
                                                                                         ೀ
                  图 Compare > Comment % % ※1
                                                          D Go To ▼
            Save
New
      Open
                                                                       Breakpoints
                                                                                        Run and
                                                                                                Run and
                                                                                   Run
                                    Indent 国 <sub>野</sub> 园
                  \rightharpoonup Print \blacktrianglerightQ Find \simAdvance
                                                                                         Time
              FILE
                                           EDIT
                                                           NAVIGATE
                                                                      BREAKPOINTS
                                                                                                 RUN
            \boldsymbol{\times}lagrang.m
        \Box function Pn = lagrang (x data, x, y, n)
 1
                Pn = 0;2
                for i=1:n3
        \Boxmult = 1;4
                       for k=1:n5
                             if (k \sim = i)6
                                   mult= mult * (x data - x(k)/(x(i)-x(k));
 7
                             end
 8
                       end
 9.
                       Pn = Pn + y(i) * mult;10 -11 -end
12 -end
```
### **4.6** 34 **.3 Построить интерполяционный многочлен Лагранжа**

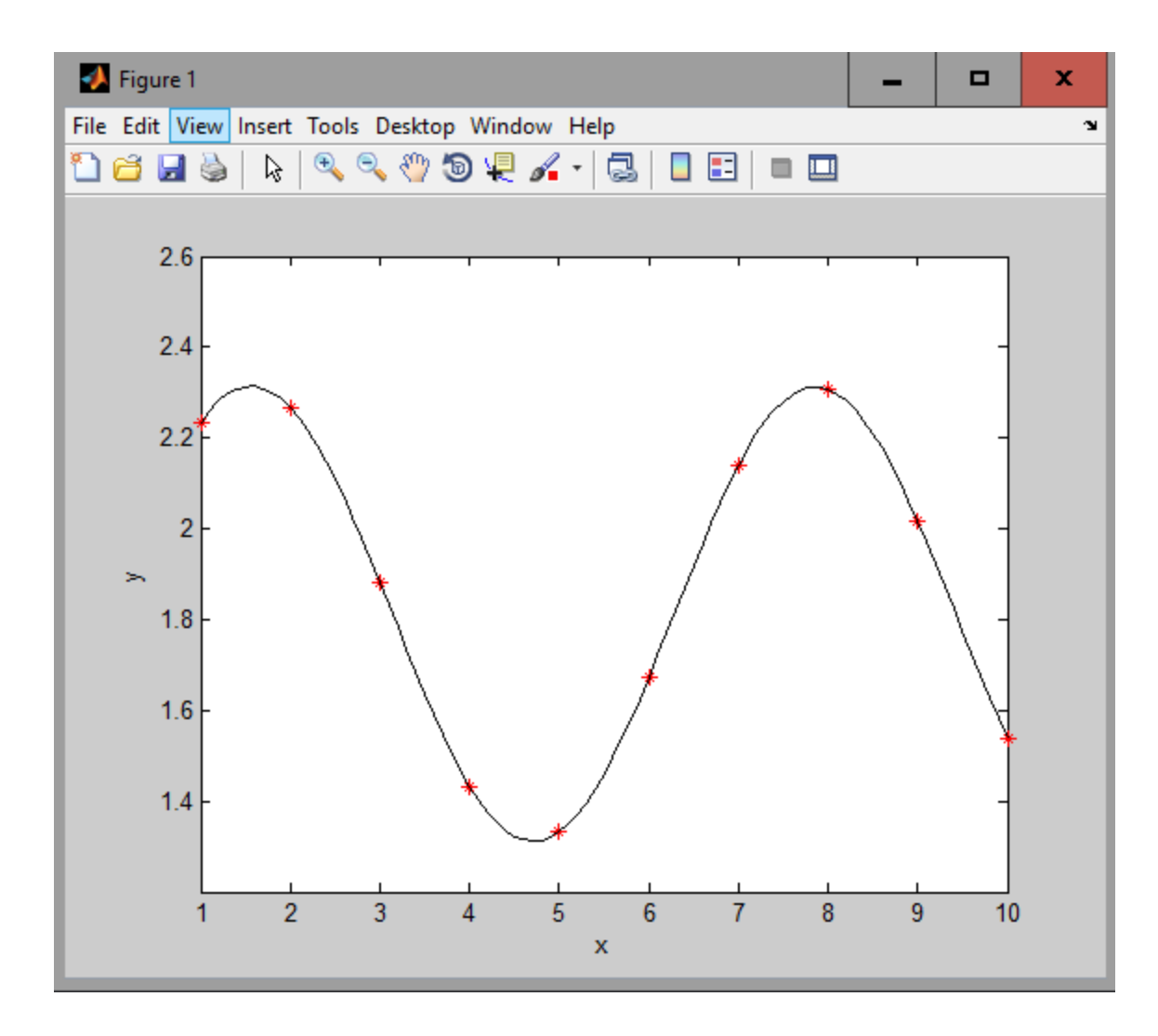

## <sup>35</sup> **4.6.4 Построить интерполяционную функцию с помощью interp1. Вывести график.**

```
Editor - U:\MDL\Lecture 4\Lab_1_2.m
                                                                                                                         x
                                                                                                                  o
                                                                                                        \mathbf{D} \subset \mathbf{E} \odot \mathbf{O} \mathbf{I}Q FI
    EDITOR
                   PUBLISH
                                   VIEW
                                                                                                阁
                  Find Files
                                    Insert \Box f \mathcal{K} \overline{f_{\mathbf{H}}} \blacktriangleright \Diamond \Diamond╬
                                                                       圖
                                                                                                       \geq Run Section
                                 图 Compare •
            Save
                                                                                                       图 Advance
      Open
New
                                                                     Breakpoints
                                                                                 Run
                                                                                       Run and
                                                                                               Run and
                  \rightharpoonup Print \blacktrianglerightIndent \boxed{1} \Rightarrow \boxed{3}Q Find \simAdvance
                                                                                        Time
              FILE
                                          EDIT
                                                          NAVIGATE
                                                                     BREAKPOINTS
                                                                                                RUN
 Lab 12.m\times%Загрузка исходной таблицы из сохранненых файлов
 \mathbf{1}load('x.math');2 -load ('v.math');
 3 -%Полином Лагранжа
 4
          nbuf = size(x); \frac{1}{2} определяем количество
 5 -n = nhuf(2); % узловых точек (нумерация от 1)
 6 -х data = 1:0.1:10; \frac{1}{2} массив точек для интерполяции
 7 -nbuf = size(x_data) ; \frac{1}{6} определяем количество
 8 -n \times data = nbuf(2); \frac{1}{6} точек для интерполяции
 9 -y data = [];
10 -\Box for i=1:n x data
11 -y_{\text{data}}(i) = \text{interpl}(x, y, x \text{ data}(i), 'linear');12 -end
13 -plot(x, y, 'r*', x_data, y_data, 'k');14 -script
                                                                                                          Ln 14
                                                                                                                   Col 13
```
## <sup>36</sup> **4.6.4 Построить интерполяционную функцию с помощью interp1. Вывести график.**

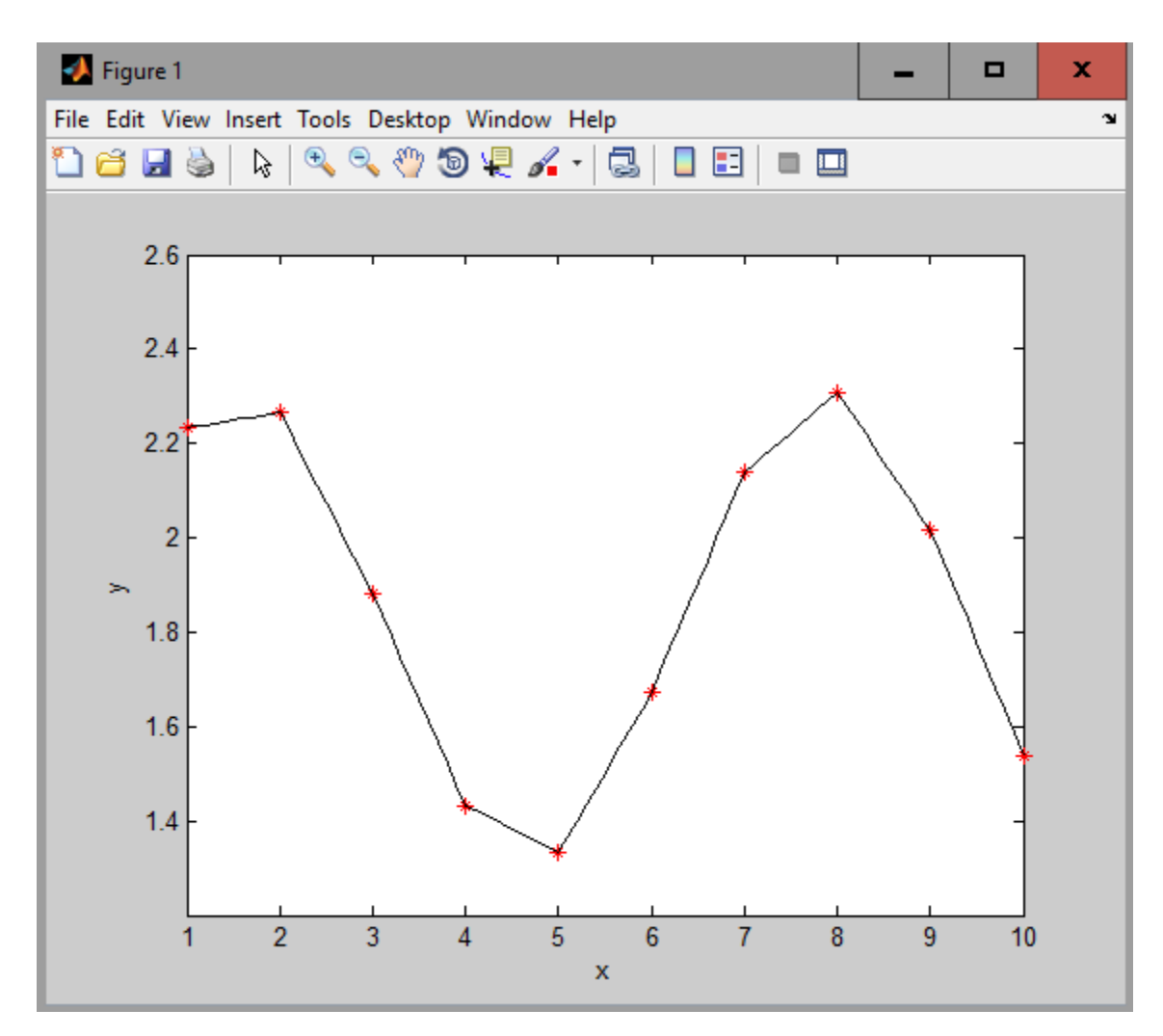

### **4.6.5 Провести кубическую сплайн-интерполяцию с** 37 **помощью interp1. Вывести графики.**

```
Editor - U:\MDL\Lecture 4\Lab 1 3.m.
                                                                                                                      \mathsf{x}□
                                                                                                            自のの本
                                                                                    Q FI
   EDITOR
                  PUBLISH
                                  VIEW
                                   Insert \Box f \chi \Box \Box \Box \BoxFind Files
                                                                     圖
                                                                                             徵
            F
                                                                                                    \geq Run Section
                 | Compare - Comment % % ※]
                                                       \Box Go To \blacktrianglerightNew
      Open
           Save
                                                                   Breakpoints
                                                                                    Run and
                                                                                            Run and
                                                                                                    Live Advance
                                                                               Run
                                  Indent F <sub>野</sub> 雨
                 \rightharpoonup Print \blacktrianglerightQ Find \blacktriangledownTime
                                                                                            Advance
             FILE
                                                        NAVIGATE
                                                                                             RUN
                                         EDIT
                                                                   BREAKPOINTS
            \timesLab 13.m%Загрузка исходной таблицы из сохранненых файлов
 \mathbf{1}load ('x.math');2 -3 -load ('y.math');
         %Полином Лагранжа
 4
          nbuf = size(x); \frac{1}{2} определяем количество
 5 -n = nhuf(2); % узловых точек (нумерация от 1)
 6
   \overline{\phantom{m}}7 -x data = 1:0.1:10; \frac{1}{2} массив точек для интерполяции
          nbuf = size(x data) ; \frac{1}{6} определяем количество
 8 -9 -n x data = nbuf(2); \frac{1}{6} точек для интерполяции
          y data = [];
10 -\Box for i=1:n x data
11 -12 -y_{\text{data}}(i) = \text{interpl}(x, y, x \text{ data}(i), 'spline');13 -⊢end
         plot(x, y, 'r^*', x data, y data, 'k');14 -Ln 1Col 1
```
#### **4.6.5 Провести кубическую сплайн-интерполяцию с** 38 **помощью interp1. Вывести графики.**

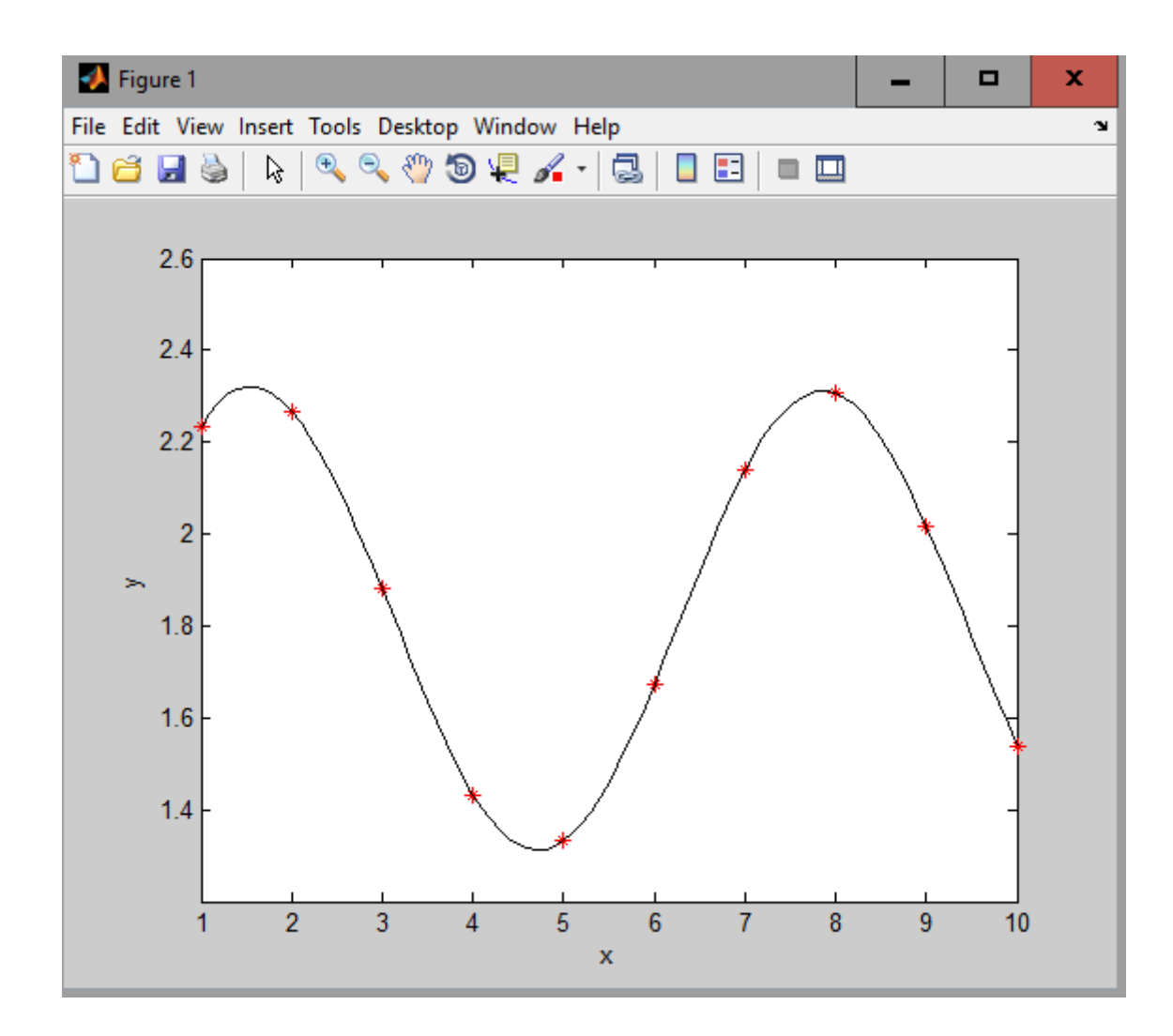

## <sup>39</sup> **4.6.6 Провести аппроксимацию методом наименьших квадратов исходных данных с помощью функции polyfit**

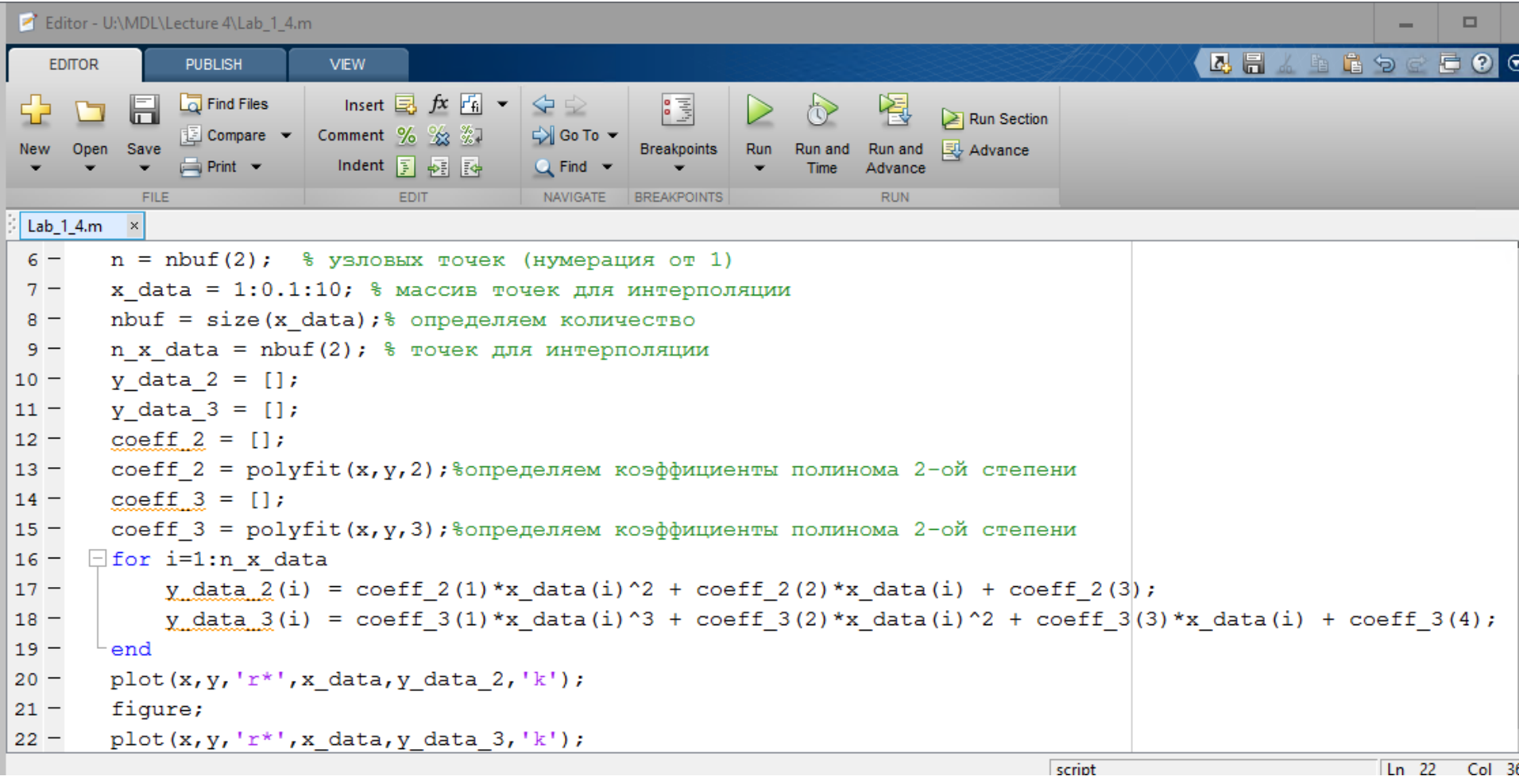

# <sup>40</sup> **4.6.6 Провести аппроксимацию методом наименьших квадратов исходных данных с помощью функции polyfit**

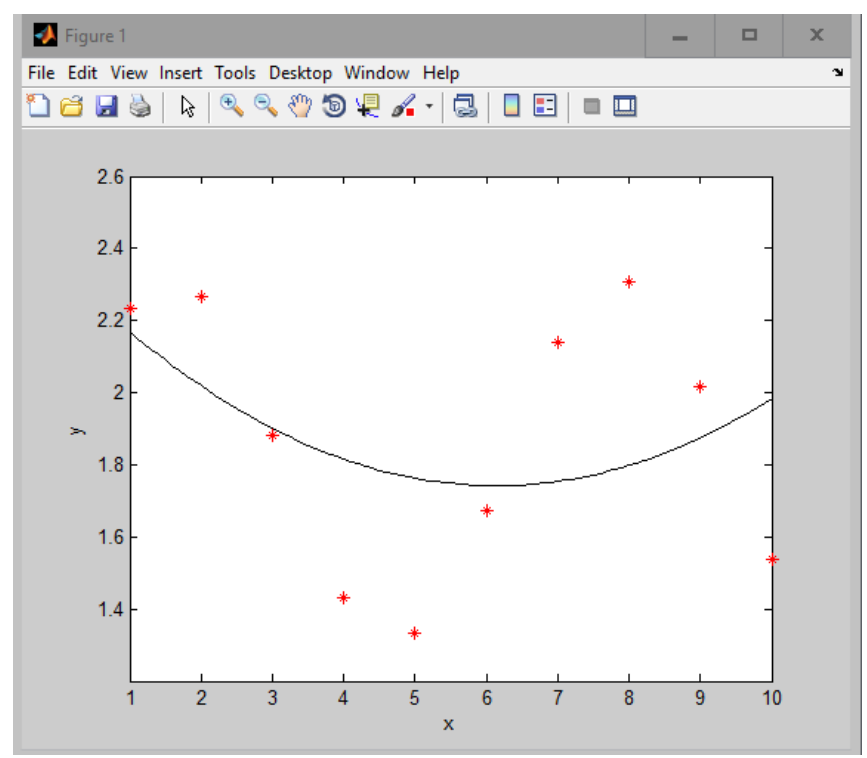

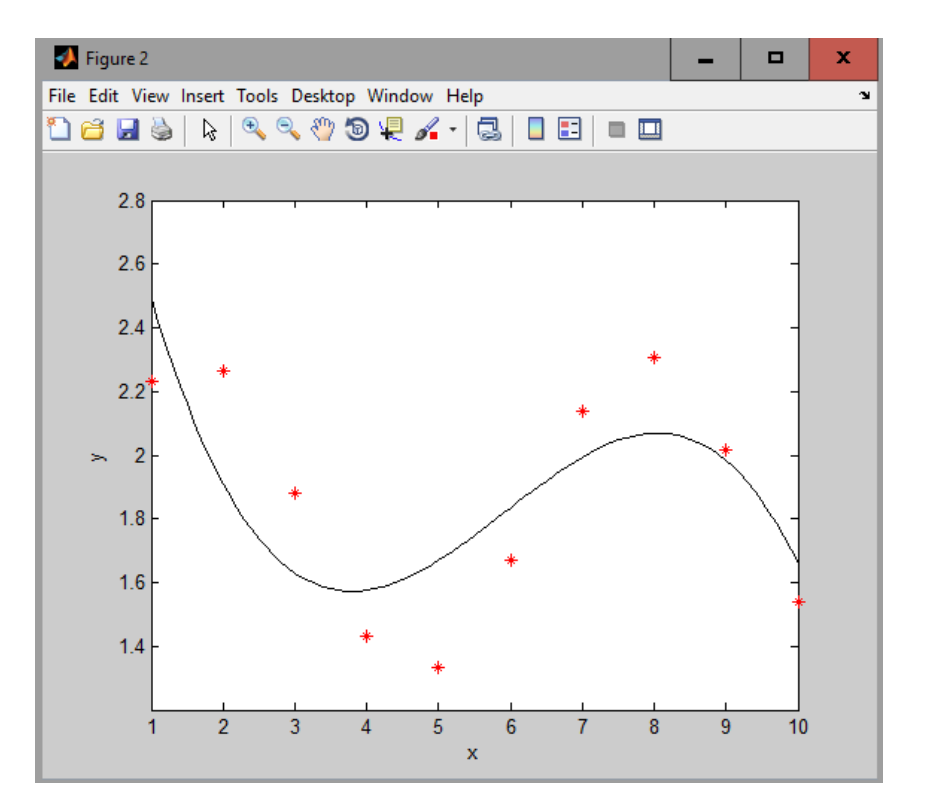